*IBM SPSS Conjoint 29*

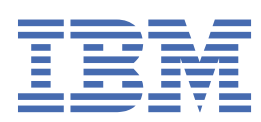

**注** 使用本信息及其支持的产品前,请先阅读 第 7 [页的『声明』](#page-10-0) 中的信息。

**产品信息** 此版本适用于 V29.0.IBM® SPSS Statistics0 以及所有后续发行版和修订版,直到新版本中另行声明为止。

**© Copyright International Business Machines Corporation .**

# 内容

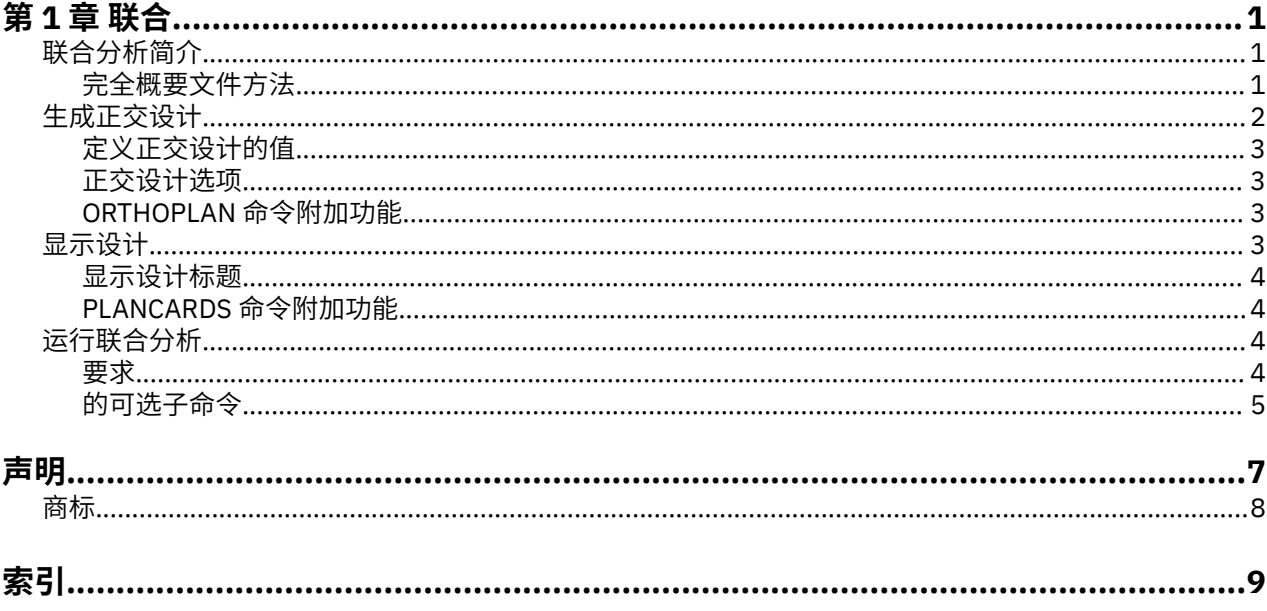

<span id="page-4-0"></span>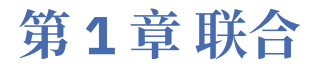

SPSS Statistics Premium Edition 或"联合"选项中包含以下联合功能。

# **联合分析简介**

联合分析是一种用于开发有效产品设计的市场研究工具。 使用联合分析,研究人员可以回答以下问题,如: 哪些产品属性对消费者重要及哪些产品属性对消费者不重要? 消费者心中最喜欢及最不喜欢的产品属性级别 有哪些? 领先竞争对手的产品与我们现有或提出的产品的偏好市场份额是多少?

联合分析的的优点在于让响应者以与消费者大概进行的相同方式进行选择通过互相交易功能。

例如,假设您想预订航班。 您可以坐在狭窄的座位或宽敞的座位上。 如果这是唯一的考虑因素, 您的选择 会很清楚。 您很可能喜欢宽敞的座位。 或者假设您可以选择票价:225 美元或 800 美元。 仅就价格而言, 不考虑任何其他因素,您会更偏爱较低的价格。 最后,假设您可以搭乘需要两个小时的直达航班或需要五个 小时的停站航班。 多数人会选择直达航班。

上述方法的缺点在于一次单个属性单独代表选项。 联合分析表示属性集合定义的产品之间的选项。 可以通 过以下选择来进行说明:您喜欢座位狭窄 225 美元的停站航班还是座位宽敞 800 美元的直达航班? 如果舒 适、价格和持续时间是相关属性,那么可能有八个产品:

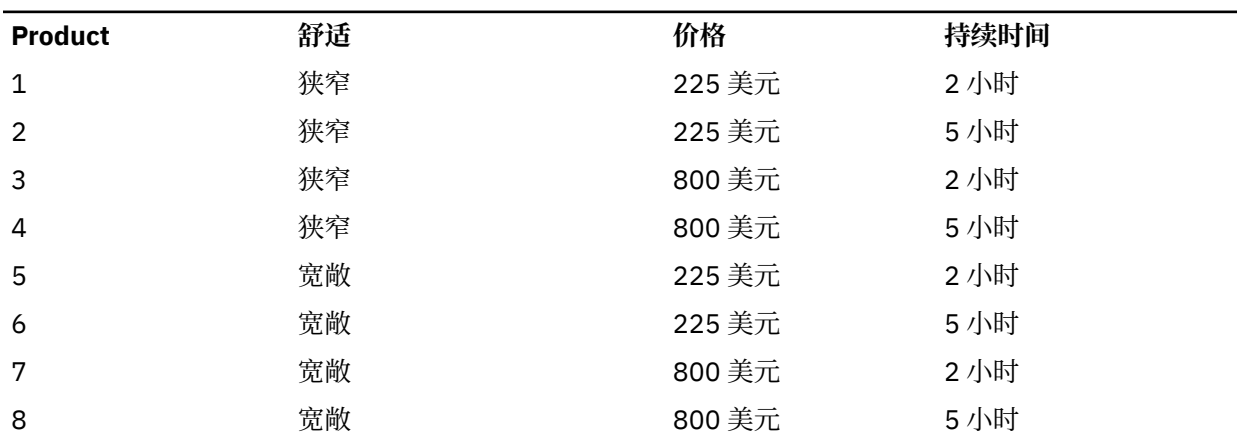

表 *1:* 属性组合指定的选择

给定以上选项,产品 4 可能是最不喜欢的,而产品 5 可能是最喜欢的。 响应者对于其他产品的偏好由对于响 应者什么重要来隐式决定。

使用联合分析,您可以确定每个属性的相关重要性以及最喜欢每个属性的什么级别。 如果最喜欢的产品由于 某些原因并不可行(如价格),您会知道第二最喜欢的选项。 如果您有响应者的其他信息(如背景人口统计 信息),您可能能够识别可以包装不同产品的细分市场。 例如,商业旅行者和学生旅行者可能有不同的偏 好,可以通过不同的产品来满足。

# **完全概要文件方法**

联合使用**完全概要文件**(也称为完全概念)**方法**,其中响应者根据偏好对一组概要文件或卡片进行评级、排 序或评分。 每个概要文件描述一个完整的产品或服务, 对于感兴趣的所有因子(属性)由因子级别的不同组 合构成。

### **正交数组**

如果涉及多个因子并且每个因子有多个级别,完全概要文件方法的潜在问题很快就变得非常明显。 所有可能 的级别组合所得的概要文件总数变得太大,响应者无法以一种有意义的方法评级或评分。 要解决此问题, 全 概要法使用**分数因子设计**,它提供了所有可能的因子级别组合的适当分数。 结果集合,亦称为**正交数组**,旨 在获取每个因子级别的主效应。 一个因子的级别与另一个因子的级别之间的交互假设为可忽略。

<span id="page-5-0"></span>"生成正交设计"过程用于生成正交数组,并且通常是联合分析的起点。 还允许您生成因子级别的组合,称为 **保持个案**,由主体评估,但是不用于构建偏好模型。 相反,他们用于查看模型的有效性。

#### **实验刺激源**

正交设计中的每个因子级别组合代表研究的产品的不同版本,应该以单个产品概要文件的形式展示给主体。 这帮助响应者只将重点集中在当前进行评估的一个产品。 应该通过确保除功能的不同组合外所有概要文件的 物理外观都类似来标准化刺激源。

使用"显示设计"过程简化产品概要文件的创建。 它利用"生成正交设计"过程生成的设计或用户输入的设计, 生成一组现有格式的产品概要文件。

### **收集和分析数据**

由于通常有大量主体间的偏好变异,许多联合分析将重点集中在单个主体。 要归纳结果,选择目标总体的主 体随机样本,以便可以检查小组结果。

联合研究中的样本大学变化极大。 在一份报告中1作者指出,商业联合研究的样本规模通常在 100 至 1000 之间, 其中 300 至 550 是最典型的范围。 在另一项研究中 2, 发现较小的样本大小 (小于 100) 是典型 的。 通常样本应具有足够的大小以确保可靠性。

一旦选择了样本,研究人员将管理每个响应者的概要文件或卡片集合。 联合过程允许三种数据记录方法。 在第一种方法中,要求主体将偏好得分分配到每个概要文件。 当使用 Likert 刻度或当要求主体分配从 1 到 100 的数字以指示偏好时,这种方法是典型方法。 在第二种方法中,要求主体将等级分配到从 1 到概要文件 总数的每个概要文件。 在第三种方法中,要求主体根据偏好对概要文件排序。 使用最后一种方法,研究人 员以每个主体给定的顺序记录概要文件编号。

使用联合过程进行数据分析(仅通过命令语法可以获得),得到每个因子级别的一个效用得分,称为**部分价 值**。 这些效用得分与回归系数类似,为每个因子级别提供了对偏好的定量度量,其值愈大相应的偏好愈强 烈。 以公共空单位表达部分价值,允许将其加在一起,对于任何因子级别组合给定总效用或总体偏好。 部 分价值然后构成一个模型,用于预测任何产品概要文件的偏好,包括概要文件,称为**模拟个案**,实际上在实 验中并未提供。

从联合分析中获取的信息可以应用于各种市场研究问题。 可以用于调查产品设计、市场份额、战略广告、成 本效益分析和市场细分等领域。

尽管此手册的重点集中在市场研究应用,联合分析在几乎任何需要测量人们的观点或判断力的科学或商业领 域都非常有用。

# **生成正交设计**

"生成正交设计"生成一个包含正交主效应设计的数据文件,允许多个因子的统计检验,而无需检验每个因子 级别组合。 可以使用显示设计过程显示此设计,可以通过其他过程(如联合过程)使用数据文件。

**示例。** 低价航线启动对确定构成产品的各种因子的潜在消费者的相对重要性感兴趣。 价格明显是一个主要 因子,但是其他因子有何重要,如座位大小、停站数量以及是否包括饮料/快餐服务? 由于大量概要文件, 一项要求响应者对代表所有可能的因子组合的产品概要文件进行评级的调查并不合理。 生成正交设计过程创 建缩减的产品概要文件集合,该集合如果要包括在调查中,其大小足够小;而如果要评估每个因子的相对重 要性, 则又足够大。

生成正交设计

1. 从菜单中选择:

**数据** > **正交设计** > **生成...**

2. 定义至少一个因子。 在因子名称文本框中输入一个名称。 因子名称可以是任何有效的变量名, 但 status\_ 或 *card\_* 除外。您还可以指定可选的因子标签。

<sup>1</sup> Cattin, P., and D. R. Wittink. 1982. Commercial use of conjoint analysis: A survey. *Journal of Marketing,*46:3, 44-53.

<sup>&</sup>lt;sup>2</sup> Akaah, I. P., and P. K. Korgaonkar. 1988. A conjoint investigation of the relative importance of risk relievers in direct marketing. *Journal of Advertising Research,* 28:4, 38-44.

- <span id="page-6-0"></span>3. 单击**添加**添加因子名称和可选标签。 要删除一个因子,在列表中选择并单击**删除。** 要修改因子名称或标 签,在列表中选择,修改名称或标签,并单击**更改。**
- 4. 通过选择因子并单击**定义值**定义每个因子的值。

**数据文件。** 允许您控制正交设计的目标。 您可以在当前会话中将设计保存到新数据集或外部数据文件中。

- **创建新数据集。** 在当前会话中创建一个包含计划生成的因子和个案的新数据集。
- 新建数据文件。创建一个包含计划生成的因子和个案的外部数据文件。缺省情况下, 此数据文件命名为 *ortho.sav*,保存到当前目录中。 单击**文件**指定一个不同的文件名称和目标。

**将随机数种子重置为。** 将随机数种子重置为指定值。 种子可以是 0 到 2,000,000,000 之间的任何整数值。 在会话中,每次生成一组随机数时使用不同的种子,从而生成不同的结果。如果您想复制相同的随机数,您 应该先设置种子值,然后生成您的第一个设计并在以后每次生成设计时将种子重置为相同值。

(可选)您可以执行以下操作:

• 单击**选项**指定正交设计中最小个案数,选择保持个案。

# **定义正交设计的值**

您必须将值分配给选定的一个或多个因子的每个级别。 在**值和标签**之后显示因子名称。

输入每个因子值。 您可以选择给这些值以描述性标记。 如果您不将标签分配到值,对应于值的标签将自动 分配(即,值1分配标签 1,值 3 分配标签 3,依此类推)。

**自动填充。** 允许您使用以 1 开头的连续值自动填写"值"框。 输入最大值,然后单击**填写**以填充值。

# **正交设计选项**

**要生成的个案的最小个数。** 指定计划的最少个案个数。 选择一个正整数,该数小于等于可以从因子级别的 所有可能组合中形成的个案总数。 如果您不显式指定要生成的最小个案数,将生成正交计划所需的最小个案 数。 如果正交过程无法生成至少最小值所需的概要文件数,将生成适合指定因子和级别的最大数。 注意设 计不一定包括精确的指定个案数,而是正交设计中可能最小的个案数,将此值用作最小值。

**保持个案。** 您可以定义主体评估的保持个案,但是不包括在联合分析中。

- 保持个案数。除规则计划个案以外,还创建保持个案。保持个案由主体判断,但是当联合过程估计效用时 不使用。 您可以指定任何正整数,该数小于等于可以从因子级别的所有可能组合中形成的个案总数。 保持 个案从另一个随机计划生成,而非主效应实验计划。 保持个案不重复实验概要文件或相互重复。 缺省情况 下,没有生成任何保持个案。
- 与其他个案随机混合。 将保持个案与试验个案随机混合。 当取消选择此选项时, 保持个案在实验个案之后 单独出现。

# **ORTHOPLAN 命令附加功能**

使用命令语法语言还可以:

- 向活动数据集追加正交设计,而非新建一个设计。
- 在生成正交设计之前而非创建设计之后指定模拟个案。

请参阅命令语法参考以获取完整的语法信息。

# **显示设计**

显示设计过程允许您打印实验设计。 您可以以草稿列表格式打印设计,或将其打印为您可以展示给联合研究 中的主体的概要文件。 此过程可以显示由"生成正交设计"过程创建的设计或在活动数据集中显示的任何设 计。

显示正交设计

1. 从菜单中选择:

**数据** > **正交设计** > **显示...**

- <span id="page-7-0"></span>2. 将一个或多个因子移至因子列表。
- 3. 选择概要文件在输出中的显示格式。

**格式**。 可以选择以下格式选项中的一个或多个:

- · 为试验者列出。以草稿格式显示设计,该设计将保持概要文件从试验概要文件中区分出来, 并在试验概要 文件和保持概要文件之后单独列出仿真概要文件。
- 主体概要文件。生成可以展示给主体的概要文件。此格式不区分保持概要文件,也不生成仿真概要文件。 (可选) 您可以执行以下操作:
- 单击**标题**定义概要文件的页眉和页脚。

# **显示设计标题**

**概要文件标题。** 输入长达 80 个字符的概要文件标题。 如果您为实验者选择了**列表**,那么标题将显示在输出 的顶部,如果您在主对话框中为受试者选择了**概要文件**,那么标题将显示在每个新概要文件的顶部。 对于**主** 体概要文件,如果在标题的任何位置指定了特殊字符序列 )CARD, 过程会将其替换为序列概要文件编号。 未 对**为试验者列出**转换此字符序列。

**概要文件页脚**。 输入长达 80 个字符的概要文件页脚。 如果您为实验者选择了列表, 那么标题将显示在输出 的底部,如果您在主对话框中为受试者选择了**概要文件**,那么标题将显示在每个新概要文件的底部。 对于**主** 体概要文件,如果在页脚的任何位置指定了特殊字符序列 )CARD,过程会将其替换为序列概要文件编号。 未 对**为试验者列出**转换此字符序列。

# **PLANCARDS 命令附加功能**

使用命令语法语言还可以:

• 将主体概要文件写入一个外部文件(使用 OUTFILE 子命令)。

请参阅命令语法参考以获取完整的语法信息。

# **运行联合分析**

联合过程尚不可使用图形用户界面。 要获取联合分析,您必须将 CONJOINT 命令的命令语法输入到语法窗 口,然后运行。

从语法窗口运行命令

从菜单中选择:

#### **文件** > **新建** > **语法...**

这样可以打开语法窗口。

1. 输入 CONJOINT 命令的命令语法。

2. 突出显示语法窗口中的命令,单击语法编辑器工具栏上的"运行"按钮(指向右边的三角形)。

有关在语法窗口中运行命令的更多信息,请参阅《核心系统用户指南》。

# **要求**

联合过程需要两个文件一个数据文件和一个计划文件以及数据的记录方式规格(例如,每个数据点是从1到 100 的偏好得分)。 计划文件由主体评估的产品概要文件集合构成,应该使用[生成正交设计过](#page-5-0)程生成。 数 据文件包含从主体收集的这些概要文件的偏好得分或等级。分别使用 PLAN 和 DATA 子命令指定计划和数据 文件。 使用 SEQUENCE、RANK 或 SCORE 子命令指定数据记录方法。 以下命令语法显示最小规格:

CONJOINT PLAN='CPLAN.SAV' /DATA='RUGRANKS.SAV' /SEQUENCE=PREF1 TO PREF22.

# **指定计划文件和数据文件**

CONJOINT 命令为指定计划文件和数据文件提供了大量选项。

<span id="page-8-0"></span>• 您可以显式指定两个文件的文件名。 例如:

CONJOINT PLAN='CPLAN.SAV' /DATA='RUGRANKS.SAV'

• 如果只指定了一个计划文件或一个数据文件,则 CONJOINT 命令会读取指定文件,并使用活动数据集作为 另一个文件。 例如,如果您指定一个数据文件,却忽略了一个计划文件(您不能两个都忽略),活动数据 集将用作计划文件, 如下例所示:

CONJOINT DATA='RUGRANKS.SAV'

• 您可以使用星号(\*)代替文件名以指示活动数据集,如下例所示:

CONJOINT PLAN='CPLAN.SAV' /DATA=\*

活动数据集用作偏好数据。 注意计划文件和数据文件不能都使用星号 (\*)。

### **指定如何记录数据**

您必须指定偏好数据的记录方式。 可以使用以下三种方式之一记录数据:按顺序、作为等级或作为偏好得 分。 这三种方式由 SEQUENCE、RANK 和 SCORE 子命令指示。 您必须指定这些子命令的唯一一个作为 CONJOINT 命令的一部分。

SEQUENCE 子命令

SEQUENCE 子命令指示数据按顺序记录,因此数据文件中的每个数据点是一个概要文件编号,以最喜欢的概 要文件开始,以最不喜欢的概要文件结束。 如果要求主体从最喜欢到最不喜欢对概要文件进行排序,这就是 数据的记录方式。 研究人员记录哪个概要文件编号是第一个,哪个概要文件编号是第二个,依此类推。

CONJOINT PLAN=\* /DATA='RUGRANKS.SAV' /SEQUENCE=PREF1 TO PREF22.

• 变量 *PREF1* 包含正交计划中 22 个概要文件中最喜欢的概要文件的概要文件编号。 变量 *PREF22* 包含计划 中最不喜欢的概要文件的概要文件编号。

RANK 子命令

RANK 子命令指示每个数据点是一个等级, 以概要文件 1 的等级开始, 然后是概要文件 2 的等级, 依此类 推。 如果要求主体将等级分配到每个概要文件,从 1 到 *n*,其中 *n* 是概要文件数,这就是数据的记录方式。 等级越低表明偏爱的程度越高。

CONJOINT PLAN=\* /DATA='RUGRANKS.SAV' /RANK=RANK1 TO RANK22.

• 变量 *RANK1* 包含正交计划中 22 个概要文件中概要文件 1 的等级。 变量 *RANK22* 包含概要文件 22 的等 级。

SCORE 子命令

SCORE 子命令指示每个数据点是一个分配到概要文件的偏好得分, 以概要文件 1 的得分开始, 然后是概要文 件 2 的得分,依此类推。 例如,可能通过要求主体分配从 1 到 100 的数字以显示其偏爱概要文件的程度来 生成此数据类型。 得分越高表明偏爱的程度越高。

CONJOINT PLAN=\* /DATA='RUGRANKS.SAV' /SCORE=SCORE1 TO SCORE22.

• 变量 *SCORE1* 包含概要文件 1 的得分,*SCORE22* 包含概要文件 22 的得分。

### **的可选子命令**

CONJOINT 命令提供大量可选子命令,提供超越所需的其他控制和功能。

SUBJECT 子命令

SUBJECT 子命令允许您从数据文件中指定一个变量,用作主体的标识。 如果您不指定一个主体变量, CONJOINT 命令假定数据文件中的所有个案来自一个主体。 以下示例指定文件 *rugranks.sav* 中的变量 *ID* 将 用作主体标识。

CONJOINT PLAN=\* /DATA='RUGRANKS.SAV' /SCORE=SCORE1 TO SCORE22 /SUBJECT=ID.

FACTORS 子命令

FACTORS 子命令允许您指定模型,描述因子与等级或得分之间的期望关系。 如果您未为因子指定模型, CONJOINT 会假定一个离散模型。 您可以指定以下四种模型之一:

**DISCRETE**。 DISCRETE 模型指示因子级别是分类级别,对于因子与等级或得分之间的关系不作任何假定。 这是缺省值。

**LINEAR**。 LINEAR 模型指示因子与等级或得分之间的期望线性关系。 您可以使用关键字 MORE 和 LESS 指 定线性关系的期望方向。 MORE 指示期望喜欢更高级别的因子,而 LESS 指示期望喜欢更低级别的因子。 指 定 MORE 或 LESS 不会影响效用的估计。 只用于识别估计不匹配期望方向的主体。

**IDEAL**。 IDEAL 模型指示因子与等级或得分之间的期望二次关系。 假设因子有一个理想级别,且距此理想 点(任意方向)的距离与减少偏好相关联。 使用此模型描述的因子至少有三个级别。

**ANTIIDEAL**。 ANTIIDEAL 模型指示因子与等级或得分之间的期望二次关系。 假设因子有一个最坏级别, 且距此理想点(任意方向)的距离与增加偏好相关联。 使用此模型描述的因子至少有三个级别。

以下命令语法提供使用 FACTORS 子命令的示例:

CONJOINT PLAN=\* /DATA='RUGRANKS.SAV' /RANK=RANK1 TO RANK22 /SUBJECT=ID /FACTORS=PACKAGE BRAND (DISCRETE) PRICE (LINEAR LESS) SEAL (LINEAR MORE) MONEY (LINEAR MORE).

• 注意包装和品牌建模为离散。

PRINT 子命令

PRINT 子命令允许您控制表格输出的内容。 例如,如果您有大量主体,您可以选择将输出仅限于摘要结 果,忽略每个主体题的详细输出,如下例所示:

CONJOINT PLAN=\* /DATA='RUGRANKS.SAV' /RANK=RANK1 TO RANK22 /SUBJECT=ID /PRINT=SUMMARYONLY.

您还可以选择输出是否包括实验数据的分析,记录文件中包括的任何模拟个案结果,二者或二者皆不。 模拟 个案不依据主体评估,但是代表您感兴趣的产品概要文件。 联合过程使用实验数据的分析,为每个模拟概要 文件预测相关偏好。 在下列示例中,不显示每个主体的详细输出,输出限于模拟的结果:

CONJOINT PLAN=\* /DATA='RUGRANKS.SAV' /RANK=RANK1 TO RANK22 /SUBJECT=ID /PRINT=SIMULATION SUMMARYONLY.

#### PLOT 子命令

PLOT 子命令控制输出中是否包括图。 就像表格输出(PRINT 子命令)一样,您可以控制输出是否限于摘要 结果或包括每个主体的结果。 缺省情况下,没有生成任何图。 在下列示例中,输出包括所有可用图:

CONJOINT PLAN=\* /DATA='RUGRANKS.SAV' /RANK=RANK1 TO RANK22 /SUBJECT=ID /PLOT=ALL.

UTILITY 子命令

UTILITY 子命令以 IBM SPSS Statistics 格式写入数据文件,包含每个主体的详细信息。 包括 DISCRETE 因 子的效用、LINEAR、IDEAL 和 ANTIIDEAL 因子的斜率和二次函数、回归常数和估计的偏好得分。 这些值 然后可以用于进一步分析或用于使用其他过程制作其他图。 以下示例创建一个名为 *rugutil.sav* 的效用文件:

CONJOINT PLAN=\* /DATA='RUGRANKS.SAV' /RANK=RANK1 TO RANK22 /SUBJECT=ID /UTILITY='RUGUTIL.SAV'.

<span id="page-10-0"></span>本信息是为在美国提供的产品和服务编写的。 IBM 提供了本资料的其他语言版本。 但是,您可能需要拥有 该语言的产品副本或产品版本才能访问这些资料。

IBM 可能在其他国家或地区不提供本文档中所讨论的产品、服务或功能特性。 有关您当前所在区域的产品和 服务的信息,请向您当地的 IBM 代表咨询。 任何对 IBM 产品、程序或服务的引用并非意在明示或暗示只能 使用 IBM 的产品、程序或服务。只要不侵犯 IBM 的知识产权,任何同等功能的产品、程序或服务都可以代 替 IBM 产品、程序或服务。 但是,评估和验证任何非 IBM 产品、程序或服务,则由用户自行负责。

IBM 可能已拥有或正在申请与本文档内容有关的各项专利。 提供本文档并未授予用户使用这些专利的任何许 可。 您可以通过书面方式将许可查询寄往:

*IBM Director of Licensing*

*IBM Corporation*

*North Castle Drive, MD-NC119 Armonk, NY 10504-1785 US*

有关双字节 (DBCS) 信息的许可查询, 请与您所在国家或地区的 IBM 知识产权部门联系, 或以书面形式将查 询寄往:

*Intellectual Property Licensing Legal and Intellectual Property Law IBM Japan Ltd.*

*19-21, Nihonbashi-Hakozakicho, Chuo-ku Tokyo 103-8510, Japan*

International Business Machines Corporation"按现状"提供本出版物,不附有任何种类的(无论是明示的还 是默示的)保证,包括但不限于默示的有关非侵权、适销和适用于某种特定用途的保证。 某些管辖区域在某 些交易中不允许免除明示或默示的保证。因此本条款可能不适用于您。

本信息可能包含技术方面不够准确的地方或印刷错误。 此处的信息会定期进行更改;这些更改会体现在本出 版物的新版本中。 IBM 可以随时对本出版物中描述的产品进行改进和/或更改,而不另行通知。

本信息中对非 IBM Web 站点的任何引用都只是为了方便起见才提供的,不以任何方式充当对那些 Web 站点 的保证。 那些 Web 站点中的资料不是本 IBM 产品资料的一部分,使用那些 Web 站点带来的风险将由您自 行承担。

IBM 可以按它认为适当的任何方式使用或分发您所提供的任何信息而无须对您承担任何责任。

本程序的被许可方如果要了解有关程序的信息以达到如下目的:(i) 允许在独立创建的程序和其他程序(包括 本程序)之间进行信息交换,以及 (ii) 允许对已经交换的信息进行相互使用,请与下列地址联系:

*IBM Director of Licensing*

*IBM Corporation*

*North Castle Drive, MD-NC119 Armonk, NY 10504-1785 US*

只要遵守适当的条款和条件,包括某些情形下的一定数量的付费,都可获得这方面的信息。

本文档中描述的许可程序及其所有可用的许可资料均由 IBM 依据 IBM 客户协议、IBM 国际程序许可协议或 任何同等协议中的条款提供。

所引用的性能数据和客户示例只用于阐述说明。 根据具体配置和操作条件,实际性能结果可能有所不同。

<span id="page-11-0"></span>涉及非 IBM 产品的信息是从这些产品的供应商、已出版说明或其他可公开获得的资料中获取。 IBM 没有对 这些产品进行测试,也无法确认其性能的精确性、兼容性或任何其他关于非 IBM 产品的声明。 有关非 IBM 产品性能的问题应当向这些产品的供应商提出。

关于 IBM 未来方向或意向的声明都可随时变更或收回,而不另行通知,它们仅仅表示了目标和意愿而已。

本信息包含日常业务运营中使用的数据和报告的示例。 为了尽可能详尽地对其进行说明,示例中包含了人员 的姓名、公司、品牌和产品的名称。 所有这些名称都是虚构的,若实际人员或企业与此相似,纯属巧合。

### 版权许可:

本信息包括源语言形式的样本应用程序,这些样本说明不同操作平台上的编程方法。 如果是为按照在编写样 本程序的操作平台上的应用程序编程接口 (API) 进行应用程序的开发、使用、经销或分发, 您可以任何形式 对这些样本程序进行复制、修改、分发,而无须向 IBM 付费。 这些示例并未在所有条件下作全面测试。 因 此,IBM 不能担保或暗示这些程序的可靠性、可维护性或功能。 本样本程序仍然是"按现状"提供的,不附有 任何种类的保证。 对于因使用样本程序所引起的任何损害,IBM 概不负责。

凡这些实例程序的每份拷贝或其任何部分或任何衍生产品,都必须包括如下版权声明:

© Copyright IBM Corp. 2021. 此部分代码是根据 IBM Corp. 的样本程序衍生出来的。

© Copyright IBM Corp. 1989 - 2021. All rights reserved.

# **商标**

IBM、IBM 徽标和 ibm.com 是 International Business Machines Corp. 在全球许多司法辖区的商标或注册商 标。 其他产品和服务名称可能是 IBM 或其他公司的商标。 最新的 IBM 商标列表可以在 Web 上的 "Copyright and trademark information"中获取,地址为:[www.ibm.com/legal/copytrade.shtml](http://www.ibm.com/legal/us/en/copytrade.shtml)。

Adobe、Adobe 徽标、PostScript 和 PostScript 徽标是 Adobe Systems Incorporated 在美国和/或其他国家 或地区的注册商标或商标。

Intel、Intel 徽标、Intel Inside、Intel Inside 徽标、Intel Centrino、 Intel Centrino 徽标、Celeron、Intel Xeon、Intel SpeedStep、Itanium 和 Pentium 是 Intel Corporation 或其子公司在美国和其他国家或地区的 商标或注册商标。

Linux 是 Linus Torvalds 在美国和/或其他国家或地区的注册商标。

Microsoft、Windows、Windows NT 和 Windows 徽标是 Microsoft Corporation 在美国和/或其他国家或地区 的商标。

UNIX 是 The Open Group 在美国和/或其他国家或地区的注册商标。

Java 和所有基于 Java 的商标和徽标是 Oracle 和/或其子公司的商标或注册商标。

# <span id="page-12-0"></span>**索引**

# **Special Characters**

)CARD在显示设计中 [4](#page-7-0) 保持个 案 在生成正 交设计中 [3](#page-6-0) 标题 在显示设计中 [4](#page-7-0) 部分价值 [2](#page-5-0) 单一概要文件格式 在显示设计中 [3](#page-6-0)<br>列表格式 在显示设计中 [3](#page-6-0)<br>模拟个案 在生成正交设计中 [3](#page-6-0) 生成正 交设计 保持个 案 [3](#page-6-0) 定义因 子名称、标签 和 值 [3](#page-6-0) 模拟个案 [3](#page-6-0) 数 据 文 件 [2](#page-5-0) 随 机 数种子 [2](#page-5-0) 最小 个 案 [3](#page-6-0) 数 据 文 件 在生成正 交设计中 [2](#page-5-0) 随 机 数种子 在生成正 交设计中 [2](#page-5-0) 完 全概要文 件方法 [1](#page-4-0) 显示设计 )CARD [4](#page-7-0) 保存概要文 件 [4](#page-7-0) 标题 [4](#page-7-0) 单一概要文件格式 [3](#page-6-0) 列表格式 [3](#page-6-0) 页脚 [4](#page-7-0) 效 用得分 [2](#page-5-0) 样本大小 [2](#page-5-0) 页 脚 在显示设计中 [4](#page-7-0) 因子 [1](#page-4-0) 因子级 别 [1](#page-4-0) 正 交设计 保持个 案 [3](#page-6-0) 生成 [2](#page-5-0) 显示 [3](#page-6-0) 最小个案 [3](#page-6-0) 正交数 组 [1](#page-4-0)

# **C**

card\_ 变量 在生成正 交设计中 [2](#page-5-0)

# **S**

status\_ 变量 在生成正 交设计中 [2](#page-5-0)

IBM SPSS Conjoint 29

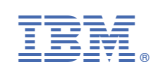